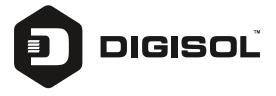

# **Quick Installation Guide**

# 8 Port Gigabit Web Managed PoE Switch with 2 Giga SFP Ports

# **DG-GS1510PL**

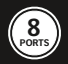

V1.0 2019-01-24

# **Copyright**

Copyright 2019 by DIGISOL SYSTEMS LTD. All rights reserved. Company has an on-going policy of upgrading its products and it may be possible that information in this document is not up-to-date. Please check with your local distributors for the latest information. No part of this document can be copied or reproduced in any form without written consent from the company.

# **Trademarks:**

DIGISOL™ is a trademark of DIGISOL SYSTEMS LTD. All other trademarks are the property of the respective manufacturers.

# **Products Introduction**

This is a Gigabit Web Managed POE Switch, It provides 8 10/100/ 1000Mbps Auto-Negotiation RJ45 POE ports and 2 Gigabit SFP Ports. It supports the port's full line speed forwarding to ensure the stable transmission of data. The machine can be used as a small local core switch or a small and medium-size LAN switch, also can be used as an access switch for large LAN. It can be widely used in monitoring, wireless, Internet cafe and other fields.

**8 Port 10/100/1000Base-TX with 2 Gigabit SFP and 8 PoE L2+ Managed Switch**

# **Front Panel**

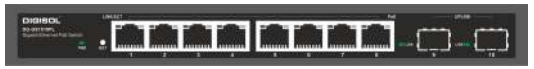

PWR LED: The Power LED lights up when the Switch is connected to a power source.

Link/Act LED: The Link/Act LED will flash which indicates a network link through the corresponding port. Blinking indicates that the Switch is either sending or receiving data to the port.

 $PoFI$  ED:

Green: Indicates the PoE powered device (PD) is connected and the port supplies power successfully.

Light off: Indicates no powered device (PD) connected.

RST: By pressing the Reset button for 5 seconds the switch will change back to the default

configuration and all changes will be lost.

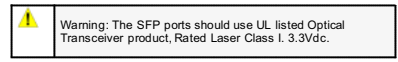

# **Rear Panel**

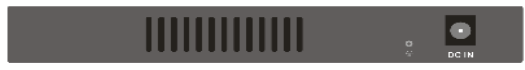

Grounding: use specialized ground lead connect

Connect the power adapter output terminal to this port. Supports input voltages  $+44 \sim +57$  VDC

## **Product Features**

- Conforms to IEEE802.3, IEEE 802.3u, IEEE 802.3ab
- Provides 8 10/100/1000 Base-TX ports and 2 1000Base-X SFP ports
- High back-plane bandwidth 20Gbps
- Support standard IP/ Extend IP / MAC IP / ARP ACL
- IGMP snooping and IGMP Query mode for Multimedia application
- Port mirror and bandwidth control
- IEEE802.3x Full-Duplex Flow control
- Support Port Based VLAN / 802.1Q Tag VLAN
- IEEE802.3ab Link aggregation
- Support IEEE802.3ad Port trunk with LACP
- Support Spanning tree protocol IEEE 802.1d
- Supports IEEE 802.1p class of service
- Support IEEE 802.1x user authentication
- Support Broadcast storm filter
- Support System event log
- Management by Web/SNMP/Telnet
- Support IEEE802.3af and 802.3at

## **Hardware Installation**

This chapter provides unpacking and installation information for the Managed PoE switch.

#### **First step: Open a seal**

Open the shipping carton and carefully unpack its contents. Please consult the packing list located in the User Manual to make sure all items are present and undamaged. If any item is missing or damaged, please contact the local re-seller for replacement.

- Switch 1pcs
- AC power cord 1pcs
- Rubber feet 4pcs
- Screws 6pcs
- Mounting brackets 2pcs
- CD

If any item is found missing or damaged, please contact the local re-seller for replacement.

#### **Second step: Switch installation**

For safe switch installation and operation, it is recommended that you:

- Visually inspect the power cord to see that it is fully secured to the AC power connector.
- Make sure that there is proper heat dissipation and adequate ventilation around the switch.
- Do not place heavy objects on the switch.

## **Desktop or Shelf Installation**

When installing the switch on a desktop or shelf, the rubber feet included with the device must be attached on the bottom at each corner of the device's base. Allow enough ventilation space between the device and the objects around it.

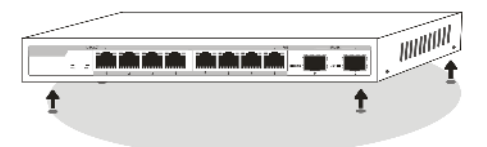

# **Rack installation**

attach the mounting brackets in to the switch's side panels (one on each side) and secure them with the screws provided (please note that these brackets are not designed for palm size switches).

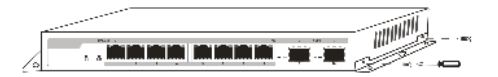

#### **Third step: Connecting power supply**

Using the AC power cord to connect to the power adapter, and then plug in output terminal of the adapter into the DC IN socket on the back of the switch. (The AC power outlet should be grounded)

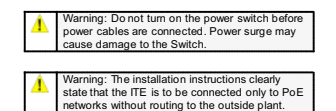

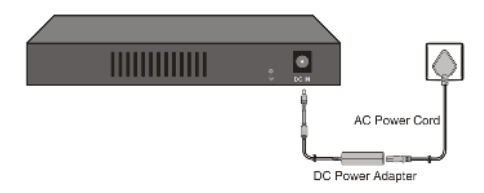

# **Power failure**

As a precaution, the switch should be unplugged in case of power failure. When power is resumed, plug back the switch again.

# **3. Getting Started**

This chapter introduces the management interface of Managed PoE switch. Management Option

The Managed PoE switch can be managed through any port on the device by using the Web-based management.

Each switch must be assigned its own IP address, which is used for communication with Web-Based Management or a SNMP network manager. The PC should have an IP address in the same range as the switch.

Please refer to the following installation instructions for the Web-based Management .

# **Using Web-based Management**

After a successful physical installation, you can configure the Switch, monitor the network status, and display statistics using a web browser.

# **Supported Web Browsers**

The embedded Web-based Management currently supports the following web browsers: Internet Explorer 6 or higher version Netscape 8 or higher version

Mozilla

Firefox 1.5/2.0 or higher version

# **Connecting to the Switch**

You will need the following equipment to begin the web configuration of your device:

A PC with a RJ-45 Ethernet connection

A standard Ethernet cable

Connect the Ethernet cable to any of the ports on the front panel of the switch and to the Ethernet port on the PC.

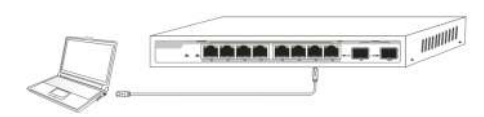

Network connection

## **Login Web-based Management**

In order to login and configure the switch via an Ethernet connection, the PC must have an IP address in the same subnet as the switch. For example, if the switch has an IP address of 192.168.0.1, the PC should have an IP address of 192.168.0.x (where x is a number between  $1 \sim 254$ ), and a subnet mask of 255.255.255.0 Open the web browser and enter 192.168.0.1 (the factory-default IP address) in the address bar. Then press <Enter>.

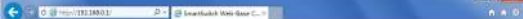

Enter the IP address in the web browser

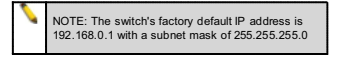

To log in to the switch, the IP address of your PC should be set in the same subnet as that of the switch. The IP address is 192.168.0.x ("x" is any number from 2 to 254). Subnet Mask is 255.255.255.0.

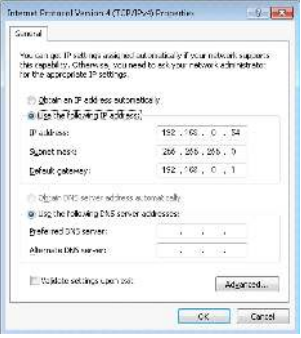

# **4. WEB page Introduction**

## 1. **Logon Dialog Box**

When the following logon dialog box appears, enter the password then click **OK**.

By default, the username is **admin** and the password is **admin**.

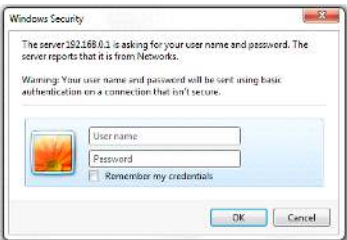

After a successful login, the main page will appear as follows, and you can click the menu on the left side to configure the corresponding functions.

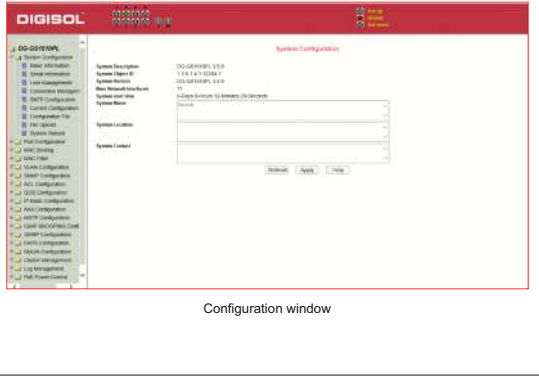

# **DIGICARE**

# **Limited Lifetime Warranty**

This Product is covered under DIGICARE Limited Lifetime Warranty program backed by DIGICARE Service Center. To avail this Limited Lifetime Warranty offer, customer needs to contact DIGICARE's Technical Assistance Center for the same. You may be asked to provide proof of purchase of product for warranty claim of defective product. Please refer website www.digisol.com for the detailed support terms & conditions and support process.

#### **Warranty Policy**

1. Hardware Warranty: Hardware warranty period shall be limited up to Three years. External Power Adapter shall carry One year warranty only against manufacturing defects. Any repair or replacement will be rendered by DIGICARE at its Service Center only.

2. Software Warranty: DIGISOL issues this Limited Software Warranty that the software portion of the product ("Software") will substantially confirm to DIGISOL's then current functional specifications for the software, as set forth in the applicable documentation, from the date of original retail purchase of the Software for a period of one year ("Software Warranty period"), provided that the Software is properly installed on approved hardware and operated as contemplated in its documentation.

3. Governing Law: This warranty shall be governed by Indian Laws.

4. Limited Lifetime Warranty shall subject to the terms & conditions specified in the DIGISOL PRODUCT WARRANTY policy displayed on www.digisol.com

IFETIV

5. To avail and activate warranty for your product. Kindly register your product by calling us @18002093444

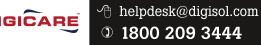

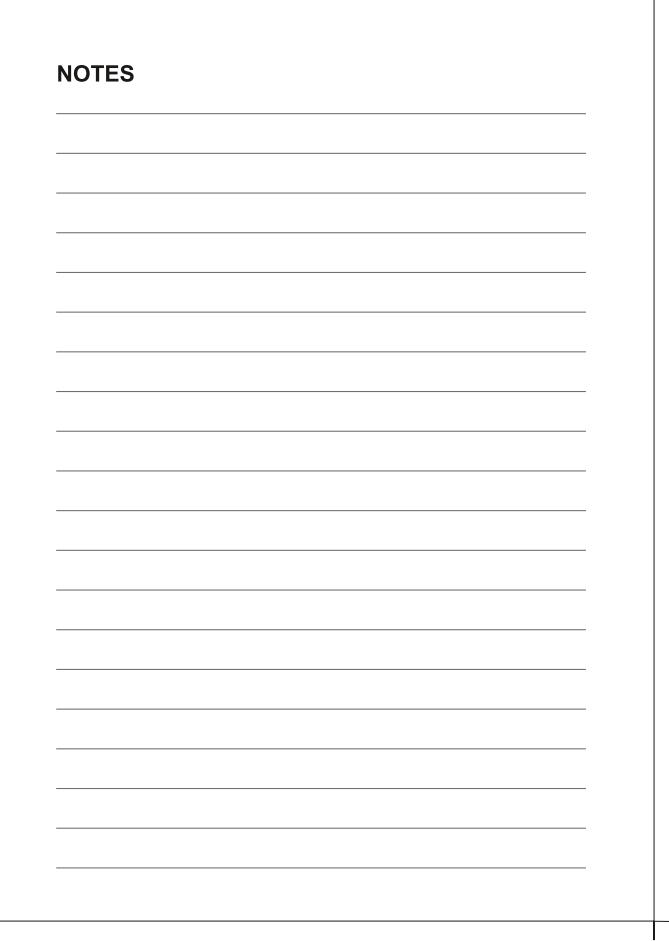

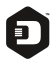

#### **DIGISOL SYSTEMS LIMITED**

L-7, Verna Industrial Estate, Salcete, GOA - 403722

Digisol is a Subsidiary of Smartlink Holdings Limited

www.digisol.com

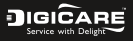

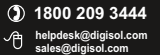